© 2001 Compaq Information Technologies Group, L.P.

Compaq, the Compaq logo, Compaq Insight Manager, and TaskSmart are trademarks of Compaq Information Technologies Group, L.P. in the U.S. and/or other countries. Microsoft, Windows, and Windows NT are trademarks of Microsoft Corporation in the U.S. and/or other countries.

All other product names mentioned herein may be trademarks of their respective companies.

Compaq shall not be liable for technical or editorial errors or omissions contained herein.

The information in this document is provided "as is" without warranty of any kind and is subject to change without notice.

The warranties for Compaq products are set forth in the express limited warranty statements accompanying such products.

Nothing herein should be construed as constituting an additional warranty.

November 2001 (Fourth Edition) Part Number 238979-004

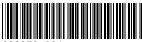

20

238979-004

COMPAQ

#### **TaskSmart C-Series Server**

Release Notes Version 3.0

Related to TaskSmart C4000 Software Release 2.2

Part Number 238979-004

November 2001 (Fourth Edition)

| Re | Release Notes Information5 |                                                       |     |  |  |  |
|----|----------------------------|-------------------------------------------------------|-----|--|--|--|
| 1. | Ge                         | neral Information                                     | . 5 |  |  |  |
|    | 1.1                        | No Date/Time Configuration in Rapid Startup Wizard    | . 5 |  |  |  |
|    | 1.2                        | Using Remote Insight Lights-Out Edition (RILOE)       |     |  |  |  |
|    |                            | Option Board on TaskSmart C-Series Models 60 and 70   | . 5 |  |  |  |
|    | 1.3                        | Run-Time Error When Accessing Graphs on Traffic       |     |  |  |  |
|    |                            | Server User Interface                                 | . 6 |  |  |  |
|    | 1.4                        | Using a Proxy with TaskSmart C-Series Servers         | . 6 |  |  |  |
|    | 1.5                        | SOCKS Version Not Listed in Traffic Server            | . 6 |  |  |  |
|    | 1.6                        | No NNTP Support for Traffic Server 4.0                | . 6 |  |  |  |
|    | 1.7                        | Multiple Administrators for TaskSmart C-Series Server | . 7 |  |  |  |
|    | 1.8                        | Manual Changes to Linux Configuration Files Not       |     |  |  |  |
|    |                            | Recommended                                           | . 7 |  |  |  |
|    | 1.9                        | Linuxconf Utility Not a Feature on TaskSmart C-Series |     |  |  |  |
|    |                            | Servers                                               | . 7 |  |  |  |
|    | 1.10                       | Supported Systems for Media-IXT 4.0                   | . 7 |  |  |  |
|    | 1.11                       | Supported Systems for Traffic Server Configuration    |     |  |  |  |
|    |                            | Utility                                               | . 8 |  |  |  |
|    | 1.12                       | Remove Quick Restore CD from CD Drive After Install   | . 8 |  |  |  |
|    | 1.13                       | Remove Configuration Data Diskette From Diskette      |     |  |  |  |
|    |                            | Drive                                                 | . 9 |  |  |  |
|    | 1.14                       | Alteon 180e Switch Requires Firmware Upgrade          | . 9 |  |  |  |
|    | 1.15                       | Eth0 Must Be Configured for Software Installation     | . 9 |  |  |  |
|    | 1.16                       | Enabling the WebSense Filtering Plugin                | 10  |  |  |  |
|    | 1.17                       | Changing Traffic Server Configuration Utility from/To |     |  |  |  |
|    |                            | SSL Requires Valid DNS Name                           | 10  |  |  |  |
|    | 1.18                       | Read-Only Community String Must Be Different from     |     |  |  |  |
|    |                            | Read-Write Community String for SNMP                  | 11  |  |  |  |
|    | 1.19                       | Compaq Insight Manager Warning and Error              | 11  |  |  |  |
|    | 1.20                       | No Secure Connection for Management Via Port 8081     | 11  |  |  |  |
|    | 1.21                       | Updating Search Domain field in TaskSmart C-Series    |     |  |  |  |
|    |                            | Configuration Utility Does Not Automatically Update   |     |  |  |  |
|    |                            | Traffic Server Configuration Files                    | 12  |  |  |  |
|    | 1 22                       | Date/Time for CROND Incorrect in Log Files            | 12  |  |  |  |

| 2. | Kr   | nown Issues                                          | . 13 |
|----|------|------------------------------------------------------|------|
|    | 2.1  | GUI States Transparent Proxy Is Enabled on All       |      |
|    |      | Platforms                                            | 13   |
|    | 2.2  | Incorrect Labeling on Cable Management Bracket       | 13   |
|    | 2.3  | No SSL Timeout for Management of the                 |      |
|    |      | TaskSmart C-Series Server                            | 13   |
|    | 2.4  | Error for DHCP Interface Upon Logout                 | 14   |
|    | 2.5  | Two Console Errors Upon Startup                      | 14   |
|    | 2.6  | URL Displayed at Conclusion of Rapid Startup Wizard  |      |
|    |      | May Be Incorrect                                     | 14   |
|    | 2.7  | Internet Explorer 5.0 Does Not Support Compaq        |      |
|    |      | TaskSmart C-Series System Administration Utility     | 1:   |
|    | 2.8  | Security Issues with Netscape 6.X Browsers           | 1:   |
|    | 2.9  | I/O Error with Netscape 4.7X Browsers                | 1:   |
|    | 2.10 | Gigabit NIC Option with No DHCP Server Present       | 10   |
|    | 2.11 | Traffic Server Application Reinstall Removes         |      |
|    |      | Configuration Files                                  | 16   |
|    | 2.12 | Connection to TaskSmart C-Series System              |      |
|    |      | Administration Utility May Be Lost                   | 1′   |
|    | 2.13 | IP Forwarding Automatically Enabled After Completion |      |
|    |      | of Rapid Startup                                     | 1′   |
|    | 2.14 | Configuration File Not Updated with GUI Change to    |      |
|    |      | Traffic Server Port                                  | 1′   |

#### **Release Notes Information**

#### 1. General Information

### 1.1 No Date/Time Configuration in Rapid Startup Wizard

For the Traffic Server cache to function properly and to accurately access cache freshness, the date and time must be set using the Compaq *TaskSmart*<sup>TM</sup> C-Series System Administration Utility tool under Linux Configuration -> Administration.

## 1.2 Using Remote Insight Lights-Out Edition (RILOE) Option Board on TaskSmart C-Series Models 60 and 70

When using RILOE option board to manage the TaskSmart C4000 Models 60 and 70 remotely, the use of the power module adapter on the RILOE card is not necessary if standby mode is enabled. However, for standby mode to work properly, there must be AC power to server.

When managing the TaskSmart C4000 Models 60 and 70 locally, the network and monitor should be connected directly to the RILOE board. However, the keyboard and mouse should be connected directly to the TaskSmart C-Series server, NOT to the RILOE board. Connecting the mouse and keyboard to the RILOE board via the pigtail will cause damage.

4

### 2.12 Connection to TaskSmart C-Series System Administration Utility May Be Lost

When selecting TaskSmart Configuration on the TaskSmart C-Series Administration Utility, a security alert might appear requesting a network password. If **Cancel** is selected and the browser is closed, a "Page Cannot Be Displayed" error will appear when attempting to select the Linux Configuration and the menu will disappear. In order to reaccess the TaskSmart C-Series Administration Utility, completely log out and log back in.

### 2.13 IP Forwarding Automatically Enabled after Completion of Rapid Startup

Once the installation and configuration of Traffic Server is complete using Rapid Startup in the TaskSmart C-Series Administration Utility, IP forwarding is automatically enabled if the TaskSmart C-Series server is using a bastion host on two separate networks. To disable IP forwarding, run the following command from the root account in the / etc directory:

sysctl-w net.ipv4.ip\_forward=0.

Press Enter and reboot.

### 2.14 Configuration File Not Updated With GUI Change to Traffic Server Port

When changing a TaskSmart C-Series server from "Reverse to Forward" proxy mode, the Traffic Server port must be changed from 80 to 8080 by clicking the **Configuration** tab and **Server** icon in the Traffic Server Configuration Utility. The Traffic Server application must then be stopped and restarted. However, the configuration file - ipnat.conf - is not properly updated and will continue to redirect to Traffic Server port 80. The ipnat.conf file must be edited manually to redirect old port 80 traffic to the new Traffic Server port 8080.

#### 1.3 Run-Time Error When Accessing Graphs on Traffic Server User Interface

There is a run-time error when attempting to access the graphs from the Traffic Server Configuration Utility. To properly display the graphs, Traffic Server must have a fully qualified domain name and a DNS server on the network that can provide a reverse-lookup. If there is not a DNS server on the network that can provide this service, then as a workaround, edit the client workstation's host file that will be used to view the graphs. The workstation host file is a text file normally located in c:/winnt/system32/drivers/etc/hosts. Add the Traffic Server's IP address and fully qualified hostname to the hosts text file using the following format, where xxx.xxx.xxx is the IP address of the TaskSmart C-Series server:

XXX.XXX.XXX.XXX

hostname.domain.yyy

#### 1.4 Using a Proxy with TaskSmart C-Series Servers

When using a proxy server with the TaskSmart C-Series server, the proxy must be disabled or the IP address of the TaskSmart C-Series server must be entered in the exception list of the Web browser.

#### 1.5 SOCKS Version Not Listed in Traffic Server

The SOCKS version is 4. This version number is not listed in the Traffic Server Configuration Utility.

#### 1.6 No NNTP Support for Traffic Server 4.0

The configuration files for Traffic Server 4.0 mention NNTP support. However, NNTP is not supported in this version, and the configuration files do not currently reflect the removal of this feature.

### 1.7 Multiple Administrators for TaskSmart C-Series Server

Multiple administrators may access the utilities and make changes concurrently. The last saved changes will override any other changes made on the TaskSmart C-Series server. It is recommended that administrative activities be coordinated or that settings be checked afterwards to verify all modifications.

#### 1.8 Manual Changes to Linux Configuration Files Not Recommended

Manual changes to the Linux configuration files from the command shell may cause the TaskSmart C-Series server configuration application to become inaccurate. Use the TaskSmart C-Series System Administration Utility to configure the server. Avoid making changes through the command shell except where indicated in the documentation that accompanies the TaskSmart C-Series server.

### 1.9 Linuxconf Utility Not a Feature on TaskSmart C-Series Servers

The linuxconf tool is not operational on the TaskSmart C-Series servers, because the linuxconf utility is not installed. To make system or network modifications, use the utilities that accompany the TaskSmart C-Series server.

#### 1.10 Supported Systems for Media-IXT 4.0

Microsoft Windows 95, Windows NT 4.0, and Windows XP do not support Windows Media Player 7.X. Windows XP does not support Windows Media Player 6.X.

### 2.10 Gigabit NIC Option with No DHCP Server Present

When a DHCP server is not available and the TaskSmart C-Series server has a Gigabit NIC as an option, Eth0 has to be connected to the network for the TaskSmart Configuration Utility to assign an IP address for management. The Gigabit NIC can then be configured through Rapid Startup. If a DHCP server is present, the Gigabit NIC will be assigned an IP address without an Eth0 connection.

### 2.11 Traffic Server Application Reinstall Removes Configuration Files

If the steps using Rapid Startup or the Linux Configuration > Network > Reconfigure window are completed in the TaskSmart C-Series System Administration Utility, the Traffic Server application will be shut down and reinstalled. Traffic Server configuration files and snapshot files will be removed. Therefore, it is recommended that the configuration and snapshot files be saved to a diskette before reinstalling the Traffic Server application. For more information on backing up and restoring Traffic Server application data and Linux configuration data, see "Compaq TaskSmart C-Series Servers Feature Procedures" located in the Whitepapers section at:

www.compaq.com/support/servers/TaskSmartC4000.html

## 2.7 Internet Explorer 5.0 Does Not Support Compaq TaskSmart C-Series System Administration Utility

Microsoft Internet Explorer 5.0 with 40- or 128-bit encryption on Windows 95 and Windows 98 clients cannot access the Compaq TaskSmart C-Series System Administration Utility using the https://cachingserver:3201/address due to a Microsoft Internet Explorer 5.0 SSL bug. As a solution, use Microsoft Internet Explorer 5.0 with 56-bit encryption or upgrade to Microsoft Internet Explorer 5.5 with 56- or 128-bit encryption and all of the appropriate patches. This problem does not exist with Windows NT or Windows 2000.

#### 2.8 Security Issues with Netscape 6.X Browsers

The Compaq TaskSmart C-Series System Administration Utility uses SSL security from the Microsoft Windows versions of Netscape Navigator 6.X and Netscape Communicator 6.X, which used TLS security by default. Access to the Compaq TaskSmart C-Series System Administration Utility causes these browsers to show an unsecure access status. It is recommended that Netscape 4.7X or Microsoft Internet Explorer 5.5 be used to eliminate this access error.

#### 2.9 I/O Error with Netscape 4.7X Browsers

Accepting a certificate permanently may cause Netscape 4.7X to receive an I/O error when accessing the Compaq System Administration Utility. Certificates should only be accepted for each individual session.

To cache streaming media using Media Player 6.X, run Windows NT 4.0 or Windows 95 on the client. Instead of using Media Player 7.X, use Media Player 6.4 on a client with Windows 95 or NT 4.0. If running Windows XP, use only Media Player 8.

### 1.11 Supported Systems for Traffic Server Configuration Utility

The Traffic Server Configuration Utility requires specific combinations of browsers and operating systems to work correctly. The browser requirements are:

- Microsoft Windows 98: Microsoft Internet Explorer 5.5
- Microsoft Windows NT: Microsoft Internet Explorer 5.0, 5.1, 5.5
- Microsoft Windows 2000: Microsoft Internet Explorer 5.0, 5.1
- Linux: Netscape Navigator 4.76
- Free Berkley Software Distribution (BSD) Linux: Netscape Navigator 4.77, Microsoft Internet Explorer 5.0

### 1.12 Remove Quick Restore CD from CD Drive after Install

If the Quick Restore CD has been used to restore the operating system and applications on the server, remove the CD after the Quick Restore process opens the CD-ROM drive. If the Quick Restore CD is left in the drive with the CD drive closed, the server will reimage.

#### 1.13 Remove Configuration Data Diskette from Diskette Drive

If the Configuration Data Diskette has been used to initialize the server, it should be removed from the diskette drive. If the Configuration Data Diskette is left in the diskette drive and the TaskSmart C-Series server is rebooted, it will be read again upon startup and those configuration settings will be used.

### 1.14 Alteon 180e Switch Requires Firmware Upgrade

For Traffic Server Media-IXT to work with an Alteon 180e switch in Transparent L4 mode, a step-by-step upgrade of the switch's firmware is required. For example, if an Alteon 180e switch originally has 5.2.13 firmware and needs to be upgraded to 80607\_mp.180e firmware, the following upgrade sequence is required:

5.2.13 -> 5299\_mp.180e -> 6042\_mp.180e -> 6042\_boot.180e -> 8058\_mp.180e -> 80607\_mp.180e.

For instructions and information on accessing these firmware updates, contact Alteon Technical Support at (888) 258-3660 or support@alteon.com.

For Inktomi installation instructions, call Inktomi Technical Support at (888) INKTOMI for access to the following technical notes: TN00074, TN00059, TN00060, TN00065, and TN00092.

A firmware upgrade for Cisco WCCP 2.0 configurations is also recommended. Cisco's technical support is located at http://www.cisco.com/public/support/tac/home.shtml. For installation instructions relating to Cisco WCCP 2.0, also see Inktomi's technical note TN00222.

#### 1.15 Eth0 Must Be Configured For Software Installation

Eth0 must be configured for the Traffic Server software to be installed properly.

#### 2.4 Error for DHCP Interface upon Logout

Upon logout from the TaskSmart C-Series server, an error is displayed if an interface is configured for DHCP. The TaskSmart C-Series server normally uses static IP addresses, and the DHCP address is intended for initial configuration only. The interface should be assigned a static IP address or be disabled to prevent this warning message.

#### 2.5 Two Console Errors upon Startup

When using the frame view of the Remote Insight Lights-Out Edition GUI, the Linux console reports "hdc: Bad Special Flag 0x03" and "VFS:file-max limit reached 16384" on the screen after several seconds. The "VFS:file-max limit reached 16384" error will be logged in the messages file located in the /var/log directory. These are minor error messages that do not affect the functionality of the TaskSmart C-Series server.

### 2.6 URL Displayed at Conclusion of Rapid Startup Wizard May Be Incorrect

In cases where the IP address has been changed, the URL displayed at the end of the Rapid Startup wizard in the Compaq TaskSmart C-Series System Administration Utility that reconnects to the Traffic Server Configuration Utility sometimes shows the wrong IP address or no IP address at all. Verify that the IP address is correct before clicking the URL. If the URL is incorrect, copy and paste it to the address line of the Web browser and edit it to reflect the correct IP address.

#### 2. Known Issues

### 2.1 GUI States Transparent Proxy is Enabled on All Platforms

In the Traffic Server Configuration Utility, the **Routing** button located on the **Configure** tab states that the Transparent proxy is installed, independent of using the server in forward, reverse, transparent, or streaming media caching. Transparent proxy is automatically installed and the default is ON. There is currently an option to turn this feature OFF.

#### 2.2 Incorrect Labeling on Cable Management Bracket

The labeling on the cable management bracket for the TaskSmart C-Series server is incorrect. Because of the positioning of the cable management bracket when using the converter bracket, the labeling does not reflect the true port locations as defined on the rear of the server itself. Please reference the labeling located directly on the server for actual locations.

This does not impact the functionality of the TaskSmart C-Series server.

### 2.3 No SSL Timeout for Management of the TaskSmart C-Series Server

There is currently no timeout (inactivity timer) for management of the TaskSmart C-Series server after the user is logged in. Manually logging out of the application is required to help maintain security.

#### 1.16 Enabling the WebSense Filtering Plugin

To enable the WebSense filtering plugin, follow these instructions:

- From the Traffic Server Configuration Utility, click on the **Configure** tab, and then click the **Plugins** icon.
- Click the On radio button to enable the WebSense Plugin, and then click the Make This Change button. Restart the Compaq TaskSmart C-Series server after change is applied.
- Return to the Configure Plugins page on the Traffic Server Configuration Utility. Click the WebSense link to proceed with configuration of the WebSense Plugin.
- Specify the hostname and port number of the WebSense server. Information on configuring the WebSense server can be found by following the link provided at the bottom of the page.

### 1.17 Changing Traffic Server Configuration Utility From/To SSL Requires Valid DNS Name

When selecting the **Security** icon on the **Configure** tab in the Traffic Server Configuration Utility and selecting to turn SSL on or off, an **SSL:** Admin Redirect window appears. The URL that appears in the browser is generated using the short hostname that is concatenated with the search string in the resolv.conf file. The resolv.conf file is populated from the Compaq Configuration Data Diskette or from using the Compaq TaskSmart System Administration Utility under Linux Configuration -> Network -> Domain Name Resolution. Therefore, the URL uses the fully qualified hostname. If the hostname is not valid in the domain server that contains the IP address, this URL will not work. For the Traffic Server Configuration Utility to display properly, the URL must be changed manually.

## 1.18 Read-Only Community String Must Be Different from Read-Write Community String for SNMP

When using Rapid Launch (TaskSmart Configuration Utility) to set up the TaskSmart C-Series server, assigning the same name for the read-only and read-write community strings under SNMP will grant read-only access and will not allow management of the appliance through *Compaq Insight Manager*<sup>TM</sup>. To gain read-write access and successfully manage the TaskSmart C-Series server, make sure the Read-only community string is different from the Read-write community string.

#### 1.19 Compaq Insight Manager Warning and Error

When using any version of Compaq Insight Manager with the TaskSmart C-Series server Models 60 or 70, a POST error message appears stating that the drive array is not configured. Based on this error, a yellow warning light may also be present. This error and warning light are caused by disabled hardware within the server that is not being utilized. Therefore, the error and warning can be ignored, because they will not affect the functionality of the TaskSmart C-Series server.

### 1.20 No Secure Connection for Management via Port 8081

When attempting to access and manage Traffic Server using the Traffic Server Configuration Utility using port 8081 from a client browser, https is not being used for a secure connection. Access can only be granted by connecting using http.

# 1.21 Updating Search Domain field in TaskSmart C-Series Configuration Utility does Not Automatically Update Traffic Server Configuration Files

When updating the Search Domain field using the TaskSmart C-Series Administration Utility tool under Linux Configuration->Network->Domain Name Resolution->Update Search Domain, the Traffic Server application doesn't automatically use the updated configuration files. For the Traffic Server application to use these files, either of the following commands must be entered at the command line prompt in the /home/Inktomi/ 4.x.x/bin directory: ./traffic\_line-L or ./traffic\_line-M.

#### 1.22 Date/Time for CROND Incorrect In Log Files

The messages file in the /var/log directory reflects the incorrect time for lines relating to CROND. Attempting to reset the time using the TaskSmart C-Series Administration Utility tool under Linux Configuration->Administration and stopping and restarting the Traffic Server application will not correct this problem.